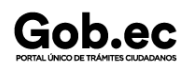

Registro Único de Trámites y Regulaciones

Código de Trámite: SCVS-N055 Página 1 de 4

## Información de Trámite

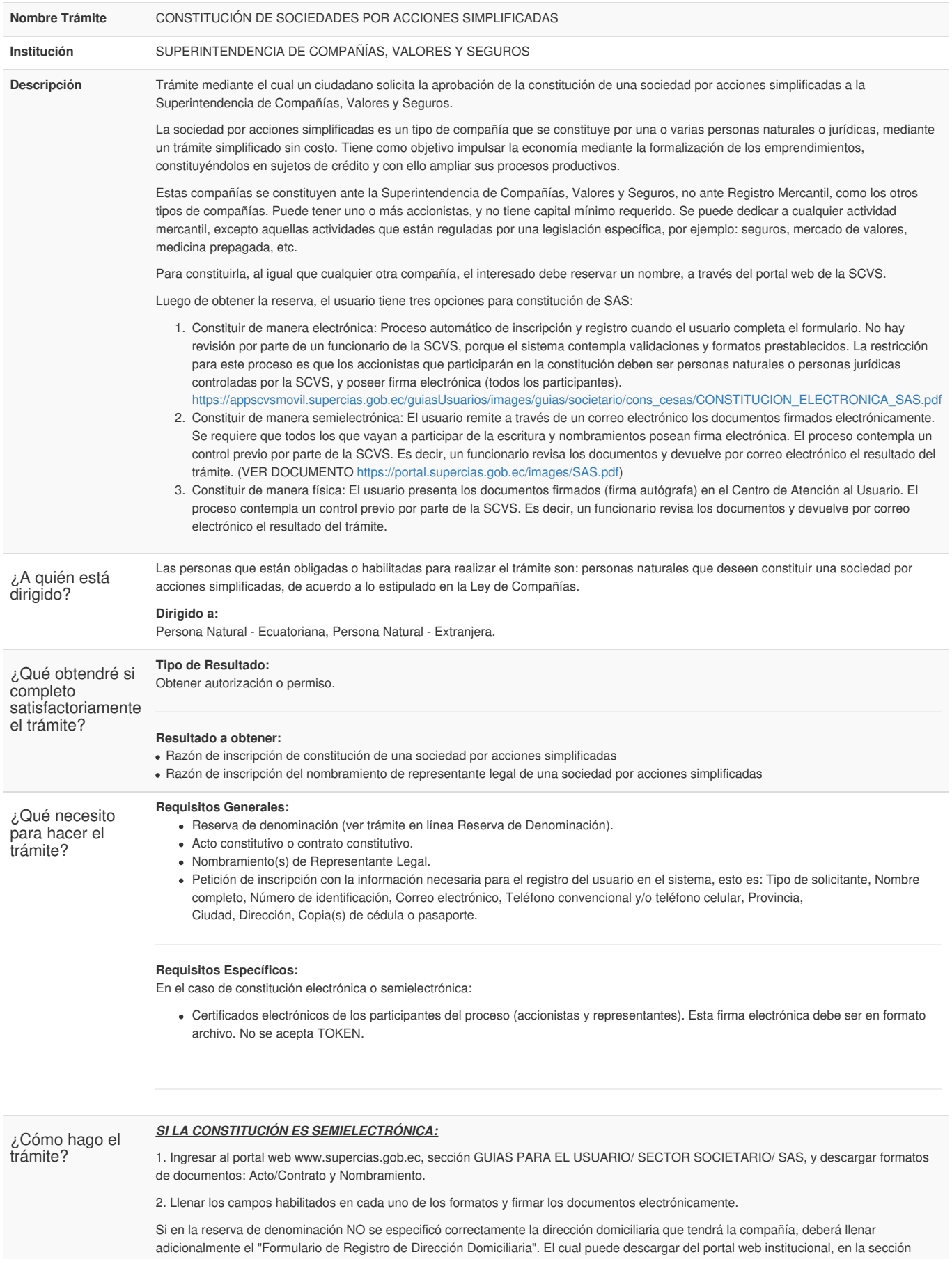

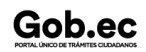

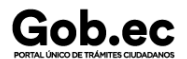

Código de Trámite: SCVS-N055 | Página 2 de 4

GUIAS PARA EL USUARIO/ SECTOR SOCIETARIO/ FORMULARIOS.

3. Enviar los documentos a la cuenta de correo electrónico de la oficina correspondiente.

Los documentos requeridos son:

- Solicitud de Constitución.
- Archivo PDF que contenga Acto / Contrato Privado + Reserva debidamente firmado electrónicamente.
- Archivo PDF por cada nombramiento, debidamente firmado electrónicamente.
- Archivo PDF que contenga la nómina de accionistas y administradores.
- Copia de las respectivas cédulas o pasaportes.

Las cuentas de correo habilitadas para constitución de una sociedad por acciones simplificadas son:

- **OFICINA MATRIZ GUAYAQUIL**
- Carlos Delgado carlosad@supercias.gob.ec
- Braulio Arias bariast@supercias.gob.ec
- Alejandro León alejandrog@supercias.gob.ec
- · Eduardo Villamar eduardovm@supercias.gob.ec
- **INTENDENCIA REGIONAL DE QUITO**
- Samantha Puente spuente@supercias.gob.ec
- Alexandra Arias gaarias@supercias.gob.ec
- Byron de la Cruz bdelacruz@supercias.gob.ec
- Nelson Ayala nayala@supercias.gob.ec
- **INTENDENCIA REGIONAL DE AMBATO**
- Jacqueline Mayorga jmayorga@supercias.gob.ec
- Sandra Sánchez sandrasr@supercias.gob.ec
- **INTENDENCIA REGIONAL DE CUENCA**
- Andrea Valeria Campoverde Matute acampover@supercias.gob.ec
- Martha Cecilia Vásquez Espinoza mvasqueze@supercias.gob.ec
- Pablo Sebastián Amoroso Rivera pamoroso@supercias.gob.ec
- **INTENDENCIA REGIONAL DE LOJA**
- Sueanny Vélez svelezj@supercias.gob.ec
- Julixa Seraquive jseraquiva@supercias.gob.ec
- **INTENDENCIA REGIONAL DE PORTOVIEJO**
- Darwin Albino Mendoza Macías dmendozam@supercias.gob.ec
- Efraín José Vera Zamora everaz@supercias.gob.ec
- **INTENDENCIA REGIONAL DE MACHALA**
- Julia Echeverria Ortiz juliae@supercias.gob.ec
- Karem Larrea Romero klarrea@supercias.gob.ec

Con la solicitud recibida se creará un trámite de constitución S.A.S.

La información referente al inicio del proceso de constitución será enviada al correo electrónico del solicitante.

El trámite será revisado y gestionado por el área de Registro de Sociedades. Durante dicha gestión de ser necesario se enviará correos electrónicos al solicitante para subsanar cualquier observación del proceso.

De no existir observaciones o luego de superadas, se procederá a generar las razones de inscripción del contrato y del o los nombramientos, según el caso.

La Superintendencia de Compañías, Valores y Seguros comunicará vía correo electrónico al solicitante la finalización del proceso con toda la información referente a la nueva compañías constituida, adjuntándose las razones de inscripción correspondiente.

Para mayor información, acceder a la guía para constitución de este tipo de compañía:

<https://portal.supercias.gob.ec/images/SAS.pdf>

Recuerde que a partir de la inscripción de la compañía, usted tendrá 30 días para Actualizar [información](http://appscvsmovil.supercias.gob.ec/guiasUsuarios/images/guias/act_datos/MANUAL_USUARIO_ACTUALIZACION.pdf) general y [Presentar](http://appscvsmovil.supercias.gob.ec/guiasUsuarios/images/guias/info_fin/MANUAL_ PRESENTACION_INF_FINYSOC.pdf) balance inicial.

## *SI LA CONSTITUCIÓN ES FÍSICA:*

1. Ingresar al portal web www.supercias.gob.ec, sección GUIAS PARA EL USUARIO/ SECTOR SOCIETARIO/ SAS, y descargar formatos de documentos: Acto/Contrato y Nombramiento.

2. Llenar los campos habilitados en cada uno de los formatos, imprimir y firmar los documentos.

Si en la reserva de denominación NO se especificó correctamente la dirección domiciliaria que tendrá la compañía, deberá llenar adicionalmente el "Formulario de Registro de Dirección Domiciliaria". El cual puede descargar del portal web institucional, en la sección GUIAS PARA EL USUARIO/ SECTOR SOCIETARIO/ FORMULARIOS.

3. Presentar los documentos en las ventanillas del Centro de Atención al Usuario de la Superintendencia de Compañías, Valores y Seguros.

Los documentos requeridos son:

- Solicitud de Constitución.
- Archivo PDF que contenga Acto / Contrato Privado + Reserva debidamente firmado.
- Archivo PDF por cada nombramiento, debidamente firmado.
- Archivo PDF que contenga la nómina de accionistas y administradores.
- Copia de las respectivas cédulas o pasaportes.

Con la solicitud recibida se creará un trámite de constitución S.A.S.

La información referente al inicio del proceso de constitución será enviada al correo electrónico del solicitante.

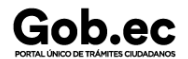

Registro Único de Trámites y Regulaciones

Código de Trámite: SCVS-N055 Página 3 de 4

La información referente al inicio del proceso de constitución será enviada al correo electrónico del solicitante.

El trámite será revisado y gestionado por el área de Registro de Sociedades. Durante dicha gestión de ser necesario se enviará correos electrónicos al solicitante para subsanar cualquier observación del proceso.

De no existir observaciones o luego de superadas, se procederá a generar las razones de inscripción del contrato y del o los nombramientos, según el caso.

La Superintendencia de Compañías, Valores y Seguros comunicará vía correo electrónico al solicitante la finalización del proceso con toda la información referente a la nueva compañías constituida, adjuntándose las razones de inscripción correspondiente.

Recuerde que a partir de la inscripción de la compañía, usted tendrá 30 días para Actualizar [información](http://appscvsmovil.supercias.gob.ec/guiasUsuarios/images/guias/act_datos/MANUAL_USUARIO_ACTUALIZACION.pdf) general y [Presentar](http://appscvsmovil.supercias.gob.ec/guiasUsuarios/images/guias/info_fin/MANUAL_ PRESENTACION_INF_FINYSOC.pdf) balance inicial.

## *SI LA CONSTITUCIÓN ES ELECTRÓNICA:*

1. Ingresar al portal web de la Superintendencia de Compañías, Valores y Seguros www.supercias.gob.ec

- 2. Seleccionar la opción PORTAL DE CONSTITUCIÓN ELECTRÓNICA DE COMPAÑÍAS.
- 3. Presionar la opción CONSTITUIR UNA COMPAÑÍA. Luego, seleccionar CONSTITUCIÓN ELECTRÓNICA SAS.
- 4. Ingresar su usuario y contraseña.
- 5. Seleccionar la reserva de denominación que desea utilizar en el proceso de constitución.
- 6. Responda el cuestionario de legalidad.

7. Ingresar la información en el formulario SOLICITUD DE CONSTITUCIÓN DE COMPAÑÍAS SAS. La información se divide en: Datos de la compañía, Socios o accionistas, Cuadro de suscripciones y pago de capital, Representantes Legales, Contrato y nombramientos, Anexos de legalidad y Generación de Inscripciones.

8. Por cada registro, adjuntar los documentos habilitantes requeridos por el sistema.

El sistema generará el contrato o acto unilateral de constitución, el o los nombramientos y el anexo de legalidad, según la información ingresada en la solicitud.

9. Revise los documentos generados por el sistema y fírmelos electrónicamente .

10. Aceptar condiciones del proceso electrónico y presione el botón CONSTITUIR COMPAÑÍA. De esta manera el sistema generará automáticamente las inscripciones de los documentos.

11. Finalmente, una vez inscritos los documentos en el Registro de Sociedades de la Superintendencia de Compañías, Valores y Seguros, usted recibirá una notificación con la confirmación de la constitución exitosa de su compañía. El proceso de inscripción es automático. En la notificación usted recibirá adjunta la siguiente documentación generada en formato pdf:

- Contrato o Acto Unilateral
- Anexo de Legalidad
- Nombramientos generados

Recuerde que a partir de la inscripción de la compañía, usted tendrá 30 días para Actualizar [información](http://appscvsmovil.supercias.gob.ec/guiasUsuarios/images/guias/act_datos/MANUAL_USUARIO_ACTUALIZACION.pdf) general y [Presentar](http://appscvsmovil.supercias.gob.ec/guiasUsuarios/images/guias/info_fin/MANUAL_ PRESENTACION_INF_FINYSOC.pdf) balance inicial.

12. Adicionalmente, el Sistema le preguntará si desea realizar la solicitud de inscripción del RUC de forma virtual hacia el SRI.

Para mayor información, acceder al manual de usuario de uso del sistema:

[ttps://appscvsmovil.supercias.gob.ec/guiasUsuarios/images/guias/societario/cons\\_cesas/CONSTITUCION\\_ELECTRONICA\\_SAS.pdf](https://portal.supercias.gob.ec/images/SAS.pdf)

## **Canales de atención:**

Correo electrónico, En línea (Sitio / Portal Web / Aplicación web), Presencial.

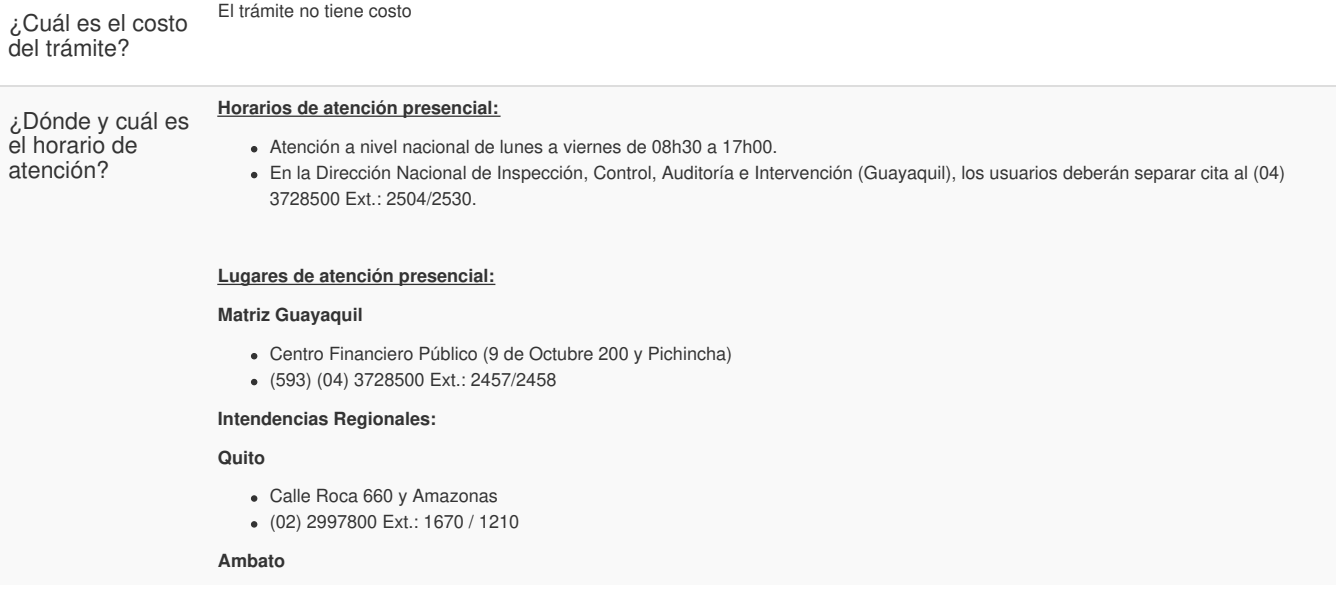

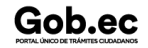

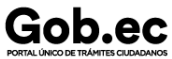

Código de Trámite: SCVS-N055 Página 4 de 4

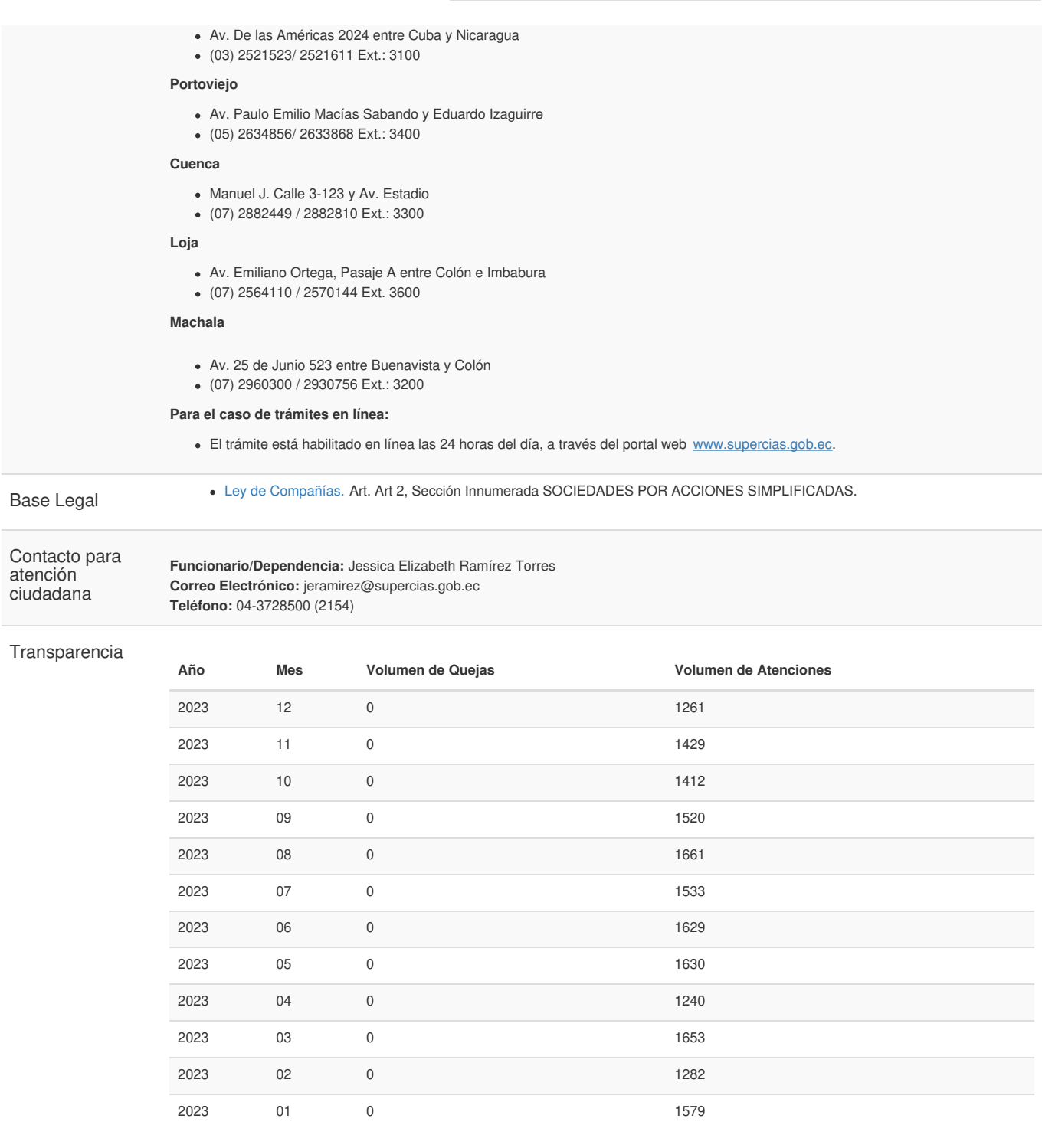

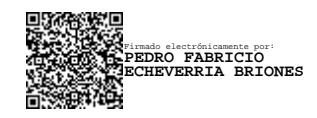